**Einbauanleitung**

**\_\_\_\_\_\_\_\_\_\_\_\_\_\_\_\_\_\_\_\_\_\_\_\_\_\_\_\_\_\_\_\_\_\_\_**

## **DP C10.UART**

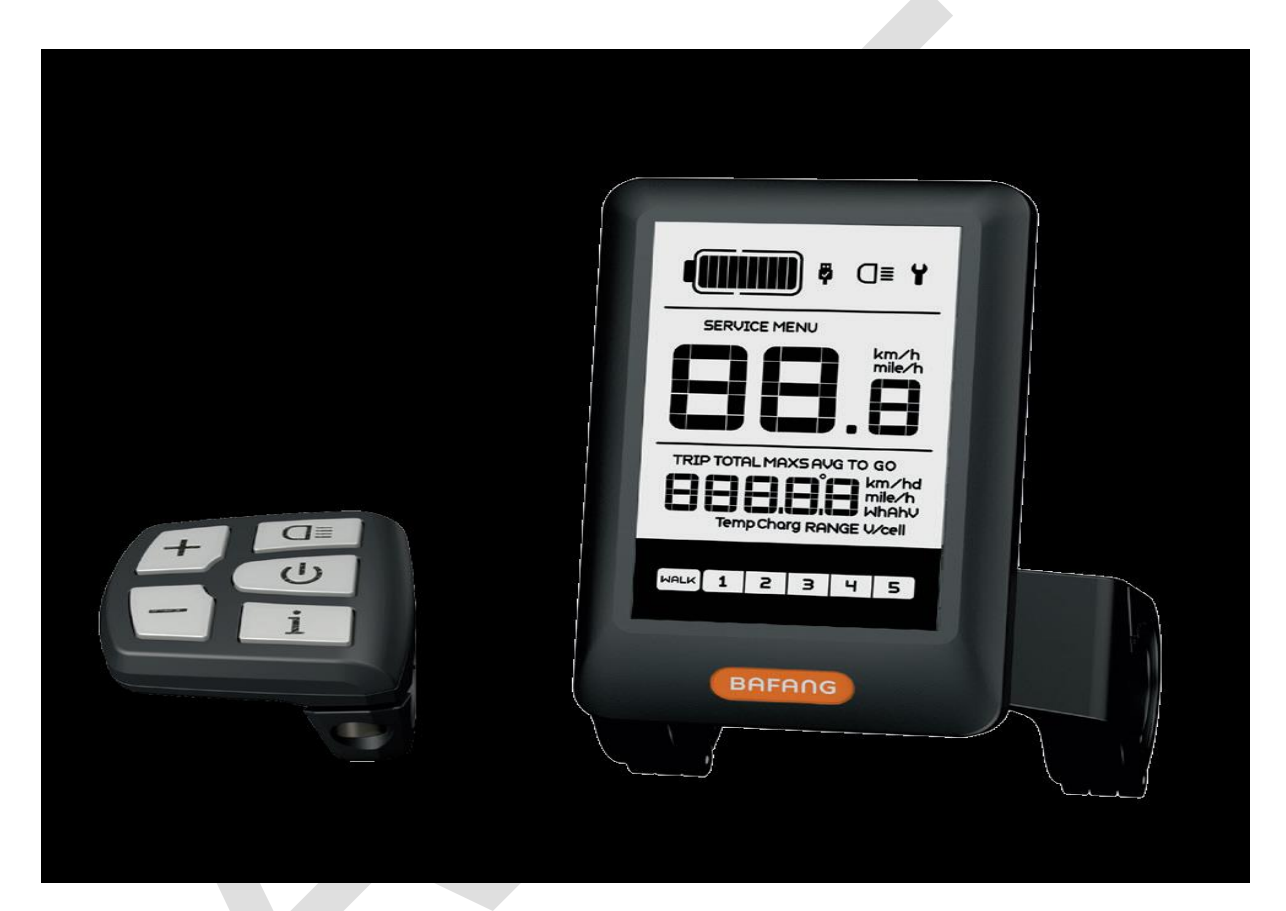

# **Inhaltsverzeichnis**

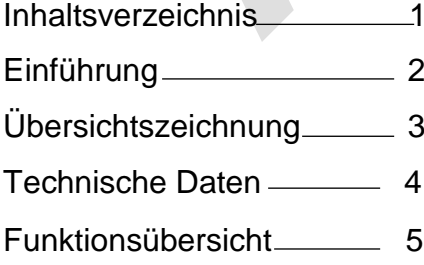

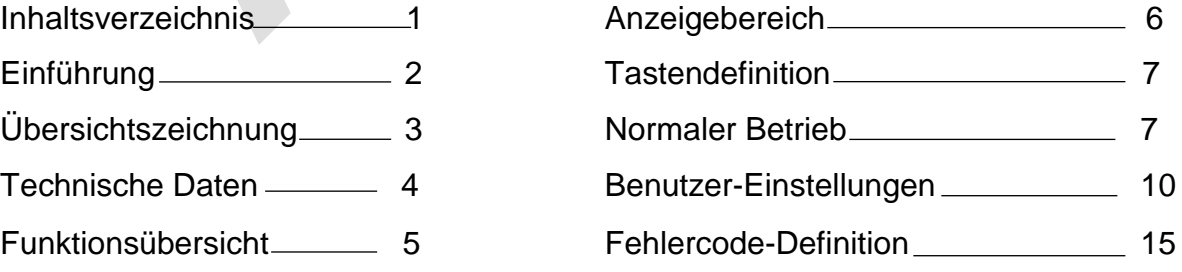

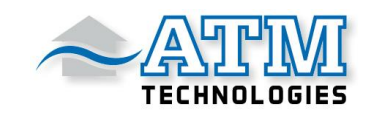

### **Einleitung**

- Name: Intelligentes Display HMI
- Model: DP C10.UART
- Umfang: EN15194 Elektrisches Fahrrad
- **Erscheinungsbild:** Die Schale besteht aus PC; Die Flüssigkristallanzeige ist aus gehärtetem PMMA.

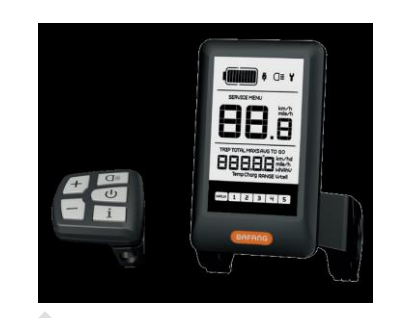

### *Nummerierung auf der Rückseite des Displays*

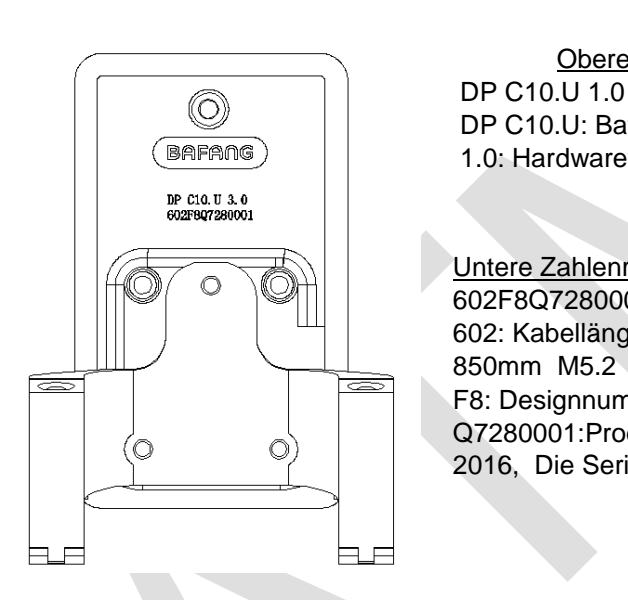

 Obere Zahlenfolge:  $\begin{array}{c|c}\n\hline\n\swarrow\end{array}$  DP C10.U: Bafang Display Modellnummer<br>
1.0: Hardwareversion-Nummer 1.0: Hardwareversion-Nummer

Untere Zahlenreihenfolge: 602F8Q7280001 602: Kabellänge und Steckverbindermodell 850mm M5.2 F8: Designnummer Q7280001:Produktionsdatum ist der 28. Juli<br>Q749 Die Contractions of the Contract of the Contract of the Contract of the Contract of the Contract of the C 2016, Die Seriennummer ist 0001

### *Typenschild auf dem Display*

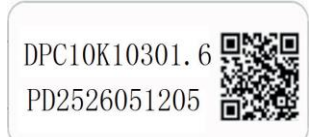

Inhalt des Codes: DPC10F80201.1=Software Version PD2526051205=Parameter-Code

Inhalt des QR-Codes:

 DPC10F80201.1=Software Version PD2526051205=Parameter-Code DP C10.U 1.0/ 602F8Q7280001= Seriennummer

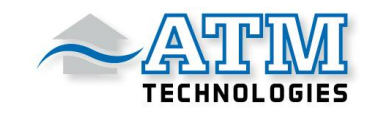

# **Übersichtszeichnung**

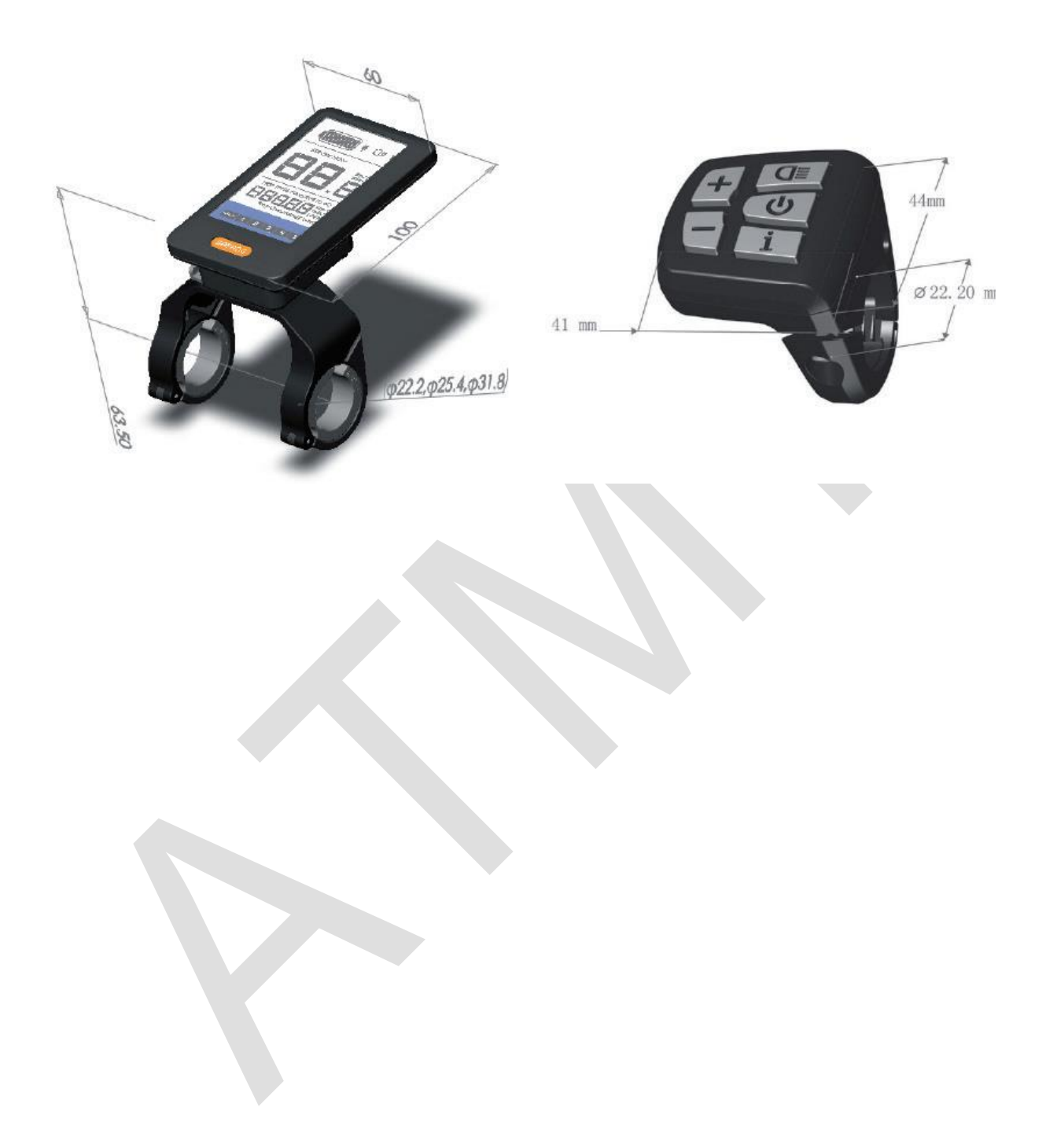

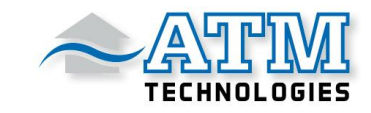

## **Technische Daten**

- Nennspannung: 36V/43V/48V DC
- Der Nennstrom: 10mA-Leitungen
- Maximaler Betriebsstrom: 30 mA
- Im ausgeschalteten Zustand ist der Ableitstrom geringer als 1uA
- Betriebstrom, der dem Controller 50 mA.
- Betriebstemperatur: -20℃~45℃
- Lagertemperatur: -30℃~70℃
- IP-Wert: IP65
- Luftfeuchtigkeit bei der Lagerung: 30%-70%.

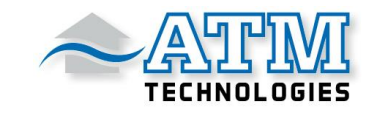

### **Funktionsübersicht**

- Verwendung eines seriellen Zweiwege-Kommunikationsprotokolls
- Einfache Bedienung des Displays über die externe 5-Tasten-Tastatur
- Geschwindigkeitsanzeige: Anzeige der Echtzeitgeschwindigkeit als SPEED, der Höchstgeschwindigkeit als MAXS und der Durchschnittsgeschwindigkeit als AVG.
- Auswahl zwischen Kilometern und Meile möglich.
- Intelligente Anzeige des Akkustands: Mit einem Optimierungsalgorithmus wird eine stabile Anzeige des Batteriestands gewährleistet und das Problem der schwankenden Batterieladezustandsanzeige, das bei anderen Anzeigen üblich ist, vermieden.
- Automatische lichtempfindliche Beleuchtung: Das Scheinwerferlicht, das Rücklicht und die Hintergrundbeleuchtung des Displays werden je nach Lichtverhältnissen automatisch ein- und ausgeschaltet.
- 5 Stufen der Display-Hintergrundbeleuchtung: Verschiedene Stufen, wobei Stufe 1 am dunkelsten, Stufe 5 am hellsten ist.
- 6-Level-Support: Einstellung der Leistungsstufen 0 bis 5.
- Anzeige der Fahrtstrecke: Die maximale angezeigte Entfernung beträgt 99999. Es können Tageskilometer (TRIP) oder die Gesamtentfernung (TOTAL) angezeigt werden.
- Intelligente Anzeige: einschließlich Motorausgangsleistung W für das Fahren, Restkilometerbereich, Energieverbrauch (Kalorien) C.
- Anzeige von Fehlermeldungen
- **Schiebehilfe**
- Einstellungen: Verschiedene Parameter, z. B. Modus, Raddurchmesser, Geschwindigkeitsbegrenzung etc., kann am Computer über ein Kommunikationskabel eingestellt werden. Siehe die Einstellung.
- Wartungswarnung (diese Funktion kann deaktiviert werden): Die Wartungswarnung wird auf der Grundlage der Batterieladezyklen und der Fahrstrecke angezeigt. Das Display schätzt automatisch die Lebensdauer der Batterie und gibt Warnungen aus, wenn die Anzahl der Ladezyklen den eingestellten Wert überschreitet. Es wird auch eine Warnung angezeigt, wenn die kumulierte Gesamtfahrstrecke den eingestellten Wert überschreitet.
- Der maximale Ladewert beträgt 5V&500mA über den USB-Port.

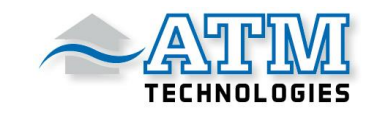

### **Displayanzeige**

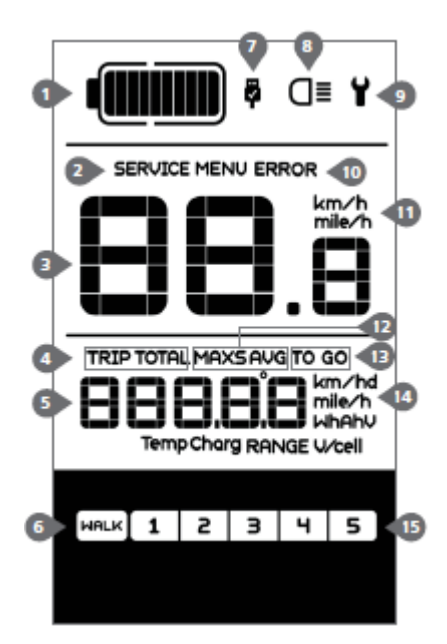

- 1. Akkuladeanzeige
- 2. Wartungswarnung
- 3. Anzeige der Hauptdaten
- 4. Tages-Kilometerzähler (Trip) und
	- Gesamt-Fahrstrecke (Total)
- 5. Anzeige für Historie und Batteriedaten
	- 6. Schiebehilfe
	- 7. USB-Anschluss
	- 8. Lichtanzeige
	- 9. Störungswarnung
	- 10. Fehler-Warnung
- 11. Auswahl der Geschwindigkeitseinheit
- 12. Geschichte der Fahrgeschwindigkeit
	- 13. Verbleibende Reichweite

14. Anzeige der Einheit

- 15. Unterstützungsstufen
- Akkuladeanzeige: 10-Segment-Anzeige des Akku; die Spannung, die jedes Segment darstellt, kann individuell angepasst werden.
- Wartungswarnung: Wenn Wartungsbedarf besteht, wird das Symbol SERVICE angezeigt (Fahrstrecke oder die Anzahl der Akkuladezyklen übersteigt den eingestellten Wert, Funktion kann deaktiviert werden).
- Anzeige der Hauptdaten: Angabe der Geschwindigkeit und des Fehlercodes.
- Kilometer-Zähler: Kilometeranzeige der gefahrene Strecke TRIP, die Gesamtdistanz des Fahrrad TOTAL.
- Anzeige über Streckengeschichte und die Batteriedaten: Anzeige der Geschichte des Fahrens und der Batteriedaten in Echtzeit.
- Schiebe-Hilfe: Schiebe- und Gehhilfe bei 6km/h.
- USB-Anschluss: Verbindung zum USB-Ladeanschluss.
- Lichtanzeige: wird nur angezeigt, wenn Frontlicht oder Rücklicht eingeschaltet sind.
- Störungswarnung: Wenn ein Fehler erkannt wird, wird das Symbol Y angezeigt.
- Fehlerwarnung
- Auswahl der Geschwindigkeitseinheit: Anzeige der Geschwindigkeit, km/h oder mph.
- Unterstützungsstufen: Es wird die gewählte Stufe 1-5 angezeigt; wenn keine numerische Anzeige vorhanden ist, bedeutet dies, dass keine Unterstützung (durch den Motor) erfolgt. Wenn der Fahrer zu Fuß unterwegs ist und das E-Bike schiebt, wird Folgendes [MALK], angezeigt.
- Geschichte der Fahrgeschwindigkeit: Durchschnittsgeschwindigkeit (AVG km/h), Höchstgeschwindigkeit (MAXS km/h).
- Verbleibende Reichweite: verbleibende Entfernung zum Ziel.
- Entfernungsanzeige: Anzeige der Entfernung in Abhängigkeit von der Einstellung.

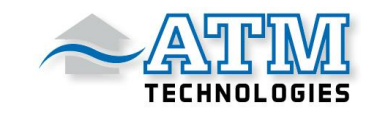

## **Tastendefinition**

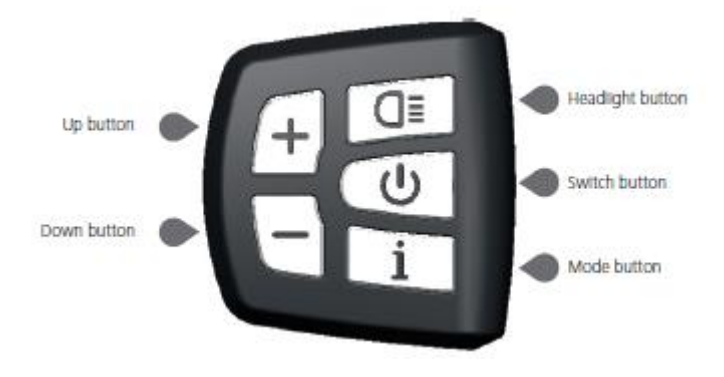

### **Normaler Betrieb**

#### *EIN/AUS-Schalter*

Schalten Sie das Gerät ein und halten Sie es 2 Sekunden lang gedrückt, um das Display einzuschalten. Halten Sie die Taste erneut 2s lang gedrückt, um das Display auszuschalten. Wird das Fahrrad nicht benutzt, wird das Display nach 5 Minuten (Zeit kann eingestellt werden) automatisch ausgeschaltet.

#### *Auswahl des Assistenzmodus*

Drücken Sie im manuellen Schaltmodus die Taste (+) oder (-) wählen Sie den gewünschten Grad der Unterstützung durch den Motor. Die niedrigste Stufe ist Stufe 1, die höchste Stufe 5. Wenn die Anzeige eingeschaltet ist, ist der Standardmodus Stufe 1. Wenn keine numerische Modus-Anzeige vorhanden ist, gibt es keine Stromunterstützung. (Auswahlschnittstelle für den Kraftunterstützungshebel wie in der Abbildung unten)

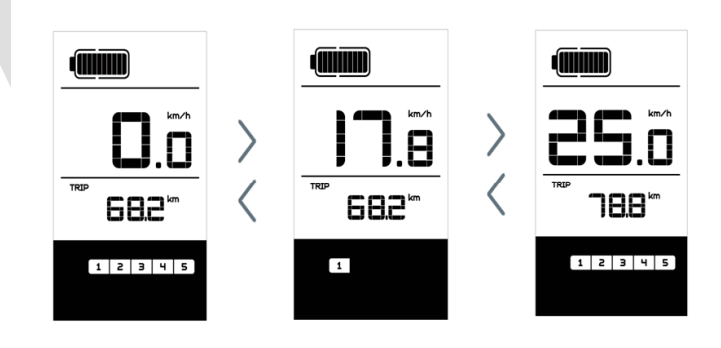

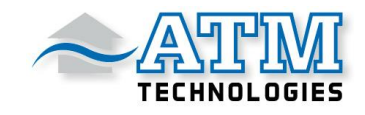

#### *Umschalten zwischen Abstandsmodus und Geschwindigkeitsmodus*

Drücken Sie kurz um, zwischen Entfernung und Geschwindigkeit zu wechseln. Einzelfahrtstrecke (TRIP km) →Total Entfernung (TOTAL km) →Maximale Geschwindigkeit (MAXS km/h) →durchschnittliche Fahrgeschwindigkeit (AVG km/h) → Verbleibende Entfernung(TO GO) → Echtzeit-Ausgangsleistung (W)  $\rightarrow$  Der Energieverbrauch (C) wird in aufeinanderfolgender Reihenfolge angezeigt. (Switch-Modus-Schnittstelle wie unten)

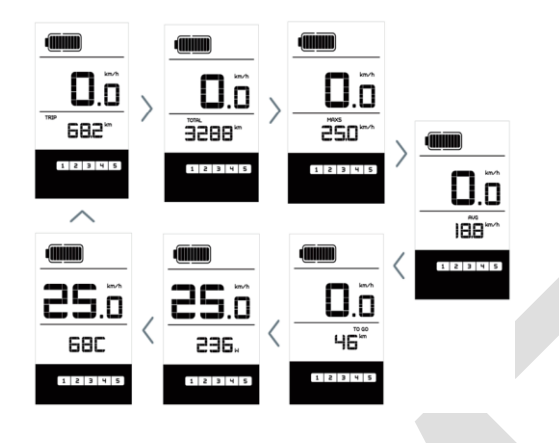

*Schalter für Frontlicht/; Display-Hintergrundbeleuchtung*

Bitte halten Sie <sup>om</sup> 2 Sekunden lang gedrückt, um die Hintergrundbeleuchtung des Displays sowie das Frontlicht- und Rücklicht einzuschalten. Drücken Sie erneut 2 Sekunden lang, um die Hintergrundbeleuchtung / Scheinwerfer/Rücklicht des Displays auszuschalten. Es gibt 5 Helligkeitsstufen der Hintergrundbeleuchtung, die vom Benutzer ausgewählt werden können (Wenn das Display in einer dunklen Umgebung eingeschaltet wird, wird die Hintergrundbeleuchtung/ Frontlicht /Rücklicht des Displays automatisch eingeschaltet. Wenn die Display-Hintergrundbeleuchtung /Frontlicht /Rücklicht manuell ausgeschaltet werden, müssen sie anschließend auch manuell eingeschaltet werden)

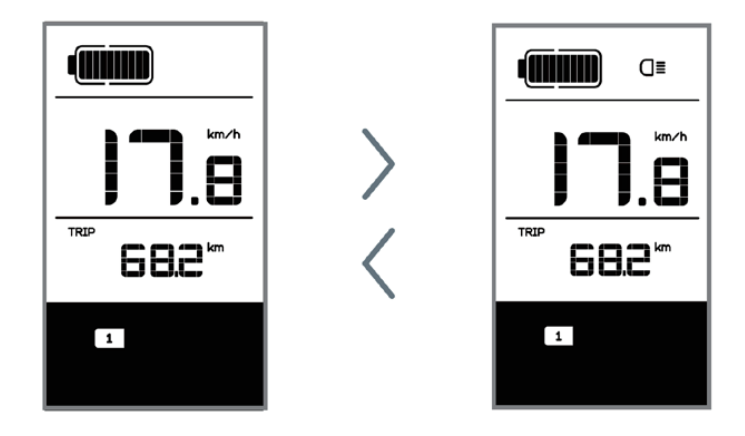

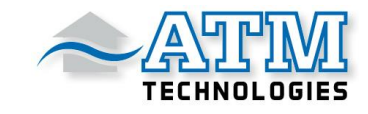

#### *Schiebe-Hilfe*

Halten Sie 2 Sekunden lang gedrückt. Das E-Bike geht in den Gehhilfemodus über, und das Symbol WALK wird angezeigt. Sobald die Taste in losgelassen wird, verlässt das E-Bike den Gehhilfemodus.

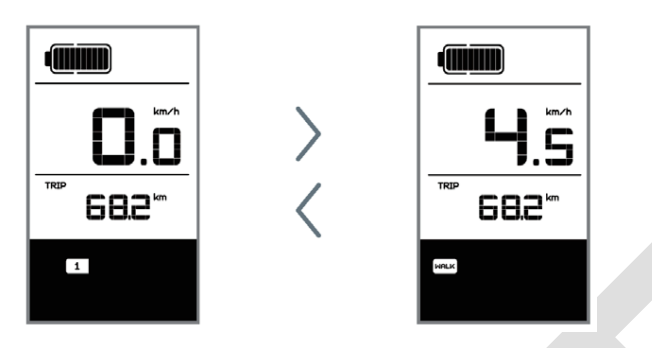

#### *Anzeige des Akkustatus*

Wenn der Akkuzustand normal ist, leuchtet eine bestimmte Anzahl der Akku-LCD-Segmente sowie der Rand entsprechend der tatsächlichen Ladungsmenge auf. Wenn alle 10 Segmente bei blinkender Umrandung schwarz werden, muss die Batterie sofort aufgeladen werden.

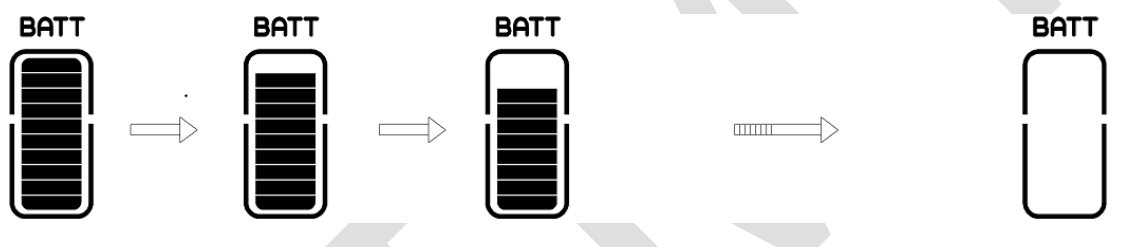

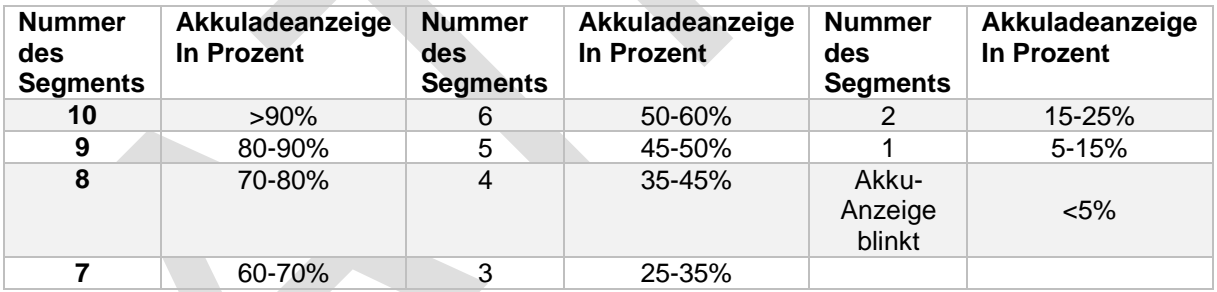

 Wenn sich die Anzeige ausschaltet, schließen Sie das USB-Kabel an den Anschluss der Anzeige an, schalten Sie die Anzeige ein und beginnen Sie mit dem Laden. Wenn die Anzeige eingeschaltet ist, schließen Sie nur das USB-Kabel an den Anschluss der Anzeige an, und der Ladevorgang der Anzeige beginnt. Die maximale Ladespannung beträgt 5 V, der maximale Ladestrom 500 mA.

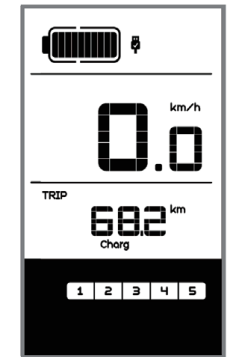

ATM Technologies GmbH

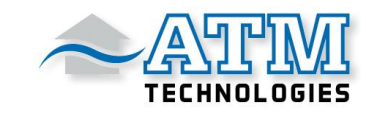

### **Benutzer-Einstellungen**

#### *Einzustellende Elemente*

- 1. Daten zurücksetzen
- 2. Km/Meile
- 3. Lichtempfindlichkeit
- 4. Helligkeit der Bildschirm-Hintergrundbeleuchtung
- 5. Automatische Ausschaltzeit
- 6. Einstellungen für Wartungswarnungen
- 7. Raddurchmesser prüfen
- 8. Einstellung der Geschwindigkeitsbegrenzung
- 9. Geschwindigkeits-Modell
- 10. Akku-Information10 Fehlercode

#### *Vorbereitung der Einstellung*

1) Wenn die Anzeige aktiv ist, drücken Sie zweimal (Intervall <0,3 Sekunden). Das System geht in den Parametereinstellungszustand MENU über, in dem die Anzeigeparameter eingestellt werden können. Drücken Sie zweimal (Intervall <0.3 Sekunden), um zum Hauptmenü zurückzukehren.

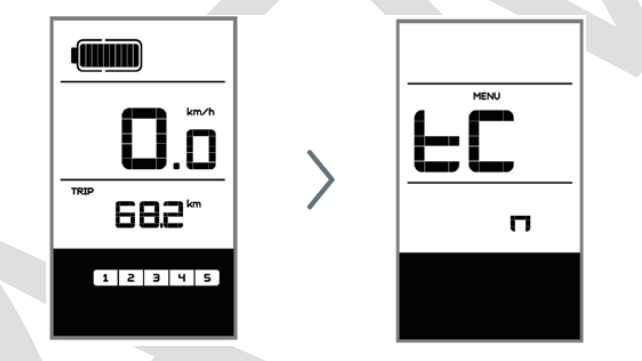

2) Wenn 10 Sekunden lang keine Veränderung vorgenommen wurde, kehrt die Anzeige zum normalen Bildschirm zurück.

3) Im Zustand der Parametereinstellung, wenn die Parameter, den Sie einstellen möchten, beginnt zu blinken, drücken Sie  $+$  / $-$  um den Parameterwert einzustellen. Drücken Sie kurz auf  $\Box$ um zwischen den Parametern zu wechseln, die eingestellt werden. Drücken Sie zweimal (Intervall< 0,3 Sekunden), um das Untermenü zu verlassen.

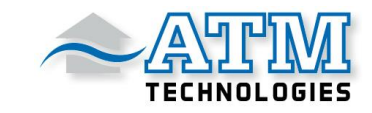

#### *Daten zurücksetzen*

Drücken Sie zweimal (Intervall <0,3 Sekunden) - die Anzeige wechselt in den Zustand MENÜ. Im Geschwindigkeitsfeld wird tC angezeigt. Wenn Sie die Taste drücken, ein; y"; wird ebenfalls angezeigt.

Nun können alle temporären Daten, z. B. Höchstgeschwindigkeit (MAXS), Durchschnittsgeschwindigkeit (AVG) und Einzelfahrtstrecke (TRIP) gelöscht werden. Drücken Sie kurz (<0,3 Sekunden), um die Schnittstelle für die km/Meilen-Einstellung aufzurufen.

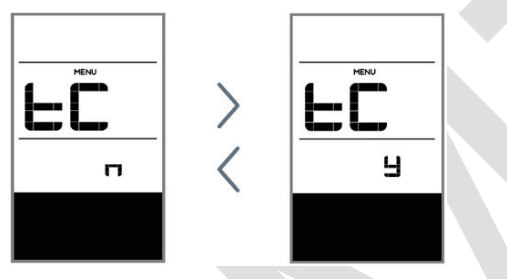

Wenn der Benutzer die Daten nicht zurücksetzt, werden die Einzelfahrtstrecke und die kumulierte Gesamtfahrzeit automatisch gelöscht, wenn die kumulierte Gesamtfahrzeit 99 Stunden und 59 Minuten überschreitet.

\* Die Daten werden nicht gelöscht, wenn die Lichtsensorfunktion des Displays auf 0 gesetzt wird oder wenn es ausgeschaltet ist!

#### *KM/Meile*

Wenn das Geschwindigkeitsfeld S7 anzeigt, drücken Sie Sie +  $/$  - , um zwischen km/h und mph umzuschalten oder um km oder Meile einzustellen. Nach dieser Einstellung drücken Sie kurz (<0,3 Sekunden), um in die Einstelloberfläche der Lichtempfindlichkeit zu gelangen. Die Standardanzeige ist km.

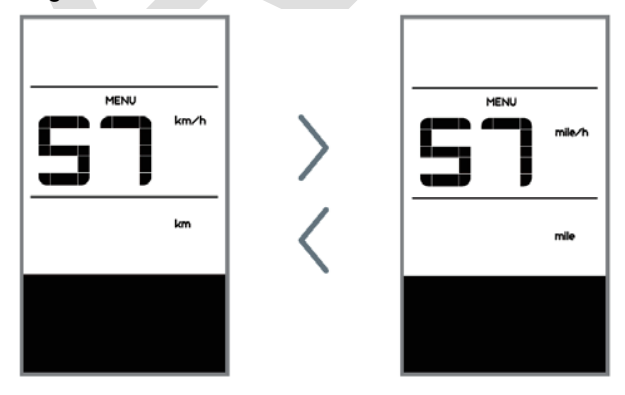

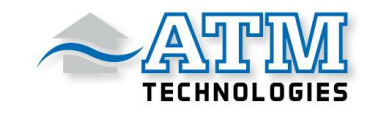

#### *Lichtempfindlichkeit*

Wenn das Geschwindigkeitsfeld bL0 anzeigt, drücken Sie Sie  $\pm$  /  $\pm$  um eine Zahl zwischen 0 und 5 zu wählen. Je höher die gewählte Zahl, desto höher ist die Lichtempfindlichkeit.

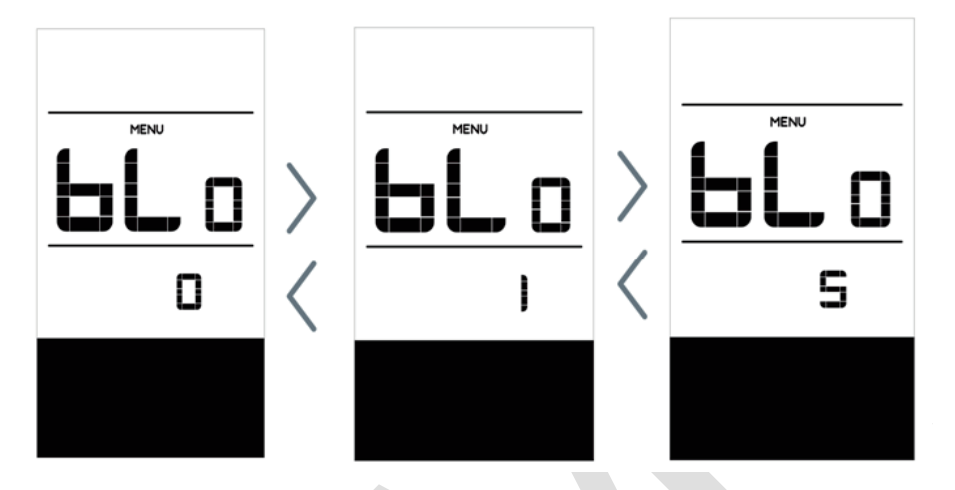

Nach dieser Einstellung drücken Sie kurz [10] (<0,3 Sekunden), um in die Einstelloberfläche der Helligkeit der Hintergrundbeleuchtung zu gelangen.

#### *Helligkeit der Bildschirm-Hintergrundbeleuchtung*

Wenn das Geschwindigkeitsfeld bL1 anzeigt, drücken Sie  $+ / -$  um eine Zahl zwischen 1 und 5 zu wählen. Die Abbildung 1 stellt die niedrigste Helligkeit dar, während 5 die höchste Helligkeit der Hintergrundbeleuchtung des Displays angibt.

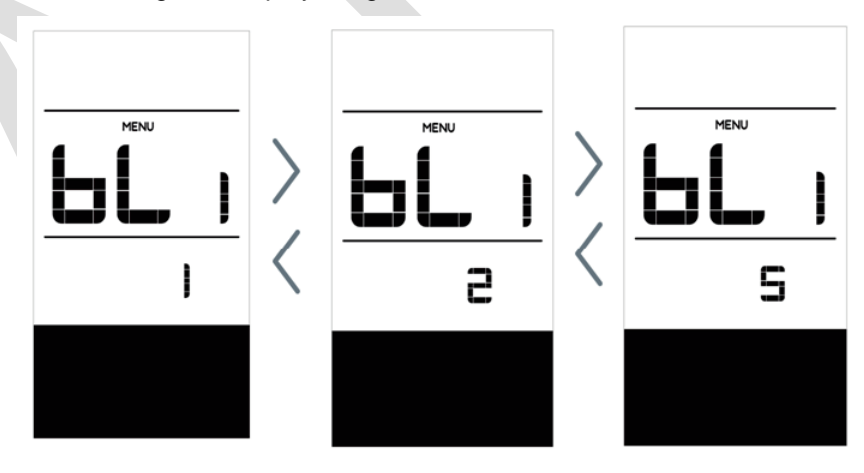

Nach dieser Einstellung drücken Sie kurz (<0,3 Sekunden), um in die Einstelloberfläche der automatischen Ausschaltzeit zu gelangen.

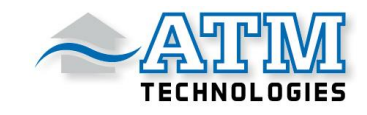

#### *Automatische Ausschaltzeit*

Wenn das Geschwindigkeitsfeld AUS anzeigt, drücken Sie  $+/-$ , um eine Zahl zwischen 1 und 9 zu wählen. Die Zahlen geben die Minuten an, die für das automatische Abschalten der Anzeige benötigt werden.

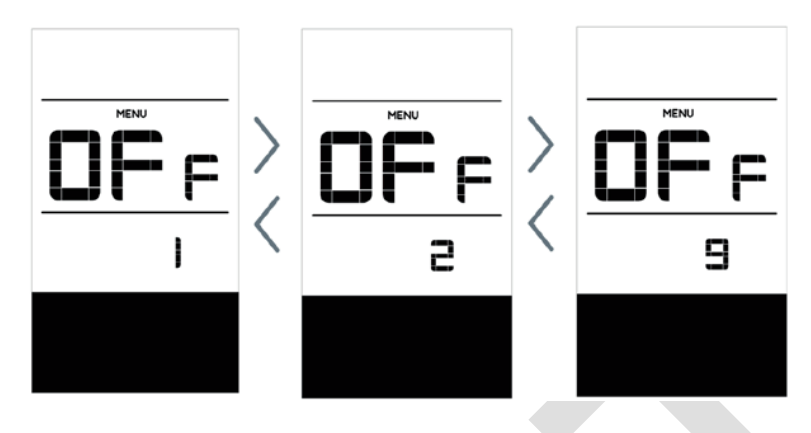

Nach dieser Einstellung drücken Sie kurz (<0,3 Sekunden), um in die Einstellungen für Wartungswarnungen zu gelangen.

#### *Einstellungen für Wartungswarnungen(können deaktiviert werden)*

Wenn das Geschwindigkeitsfeld nnA anzeigt, press  $+ / -$ um entweder 0 oder 1 zu wählen. 0 deaktiviert die Funktion, während 1 sie aktiviert.

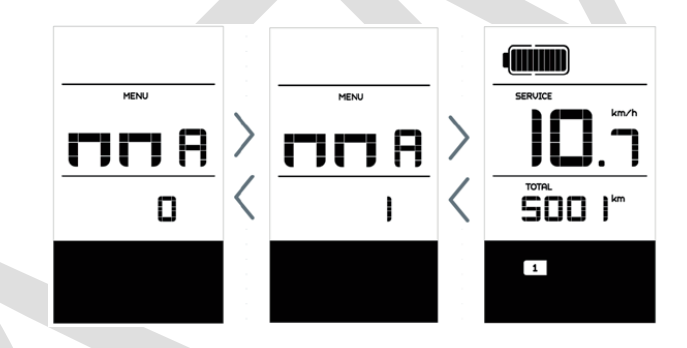

- 1) Die Anzeige wird auf der Grundlage von Informationen wie der akkumulierten Fahrstrecke und den Batterieladezyklen die Notwendigkeit einer Wartung anzeigen.
- 2) Wenn die kumulierte Gesamtfahrstrecke mehr als 5.000 km beträgt (kann vom Hersteller angepasst werden), erscheint auf dem Display das Symbol **SERVICE**. Wenn die Anzeige in Betrieb genommen wird, blinkt das Zeichen für die akkumulierte Fahrstrecke 4 Sekunden lang und zeigt damit an, dass eine Wartung erforderlich ist.
- 3) Wenn die Anzahl der Akkuladezyklen 100 übersteigt (kann vom Hersteller angepasst werden), erscheint auf der Anzeige das Symbol SERVICE .Wenn die Anzeige in Betrieb genommen wird, blinkt das Zeichen für Batterie 4 Sekunden lang und zeigt damit an, dass eine Wartung erforderlich ist
- 4) Die Wartungsalarmfunktion kann deaktiviert werden: Einstellungen ->; Wartungsalarm (MA)->; 0 (Der Wartungsalarm kann auch über einen Computer eingestellt werden. Dies erfordert eine USB-Verbindung. Siehe auch die Anleitung zur Parametereinstellung).

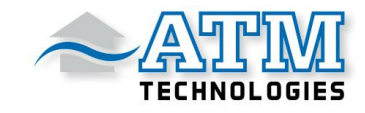

#### *Kontrolle des Raddurchmessers*

Die Geschwindigkeitsposition wird in Wd angezeigt, die Messungen sind in Zoll. Ein falscher Raddurchmesser kann zu Geschwindigkeitsanomalien führen.

Nach dieser Einstellung drücken Sie kurz (<0,3 Sekunden), um in die Einstellschnittstelle der Geschwindigkeitsbegrenzung zu gelangen.

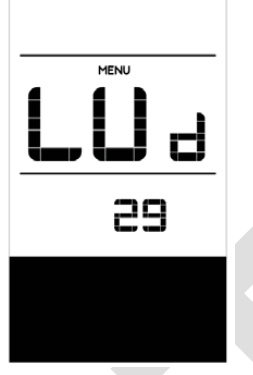

#### *Einstellschnittstelle der Geschwindigkeitsbegrenzung*

Wenn das Geschwindigkeitsfeld SPL anzeigt, zeigt das Entfernungsfeld den Wert der Geschwindigkeitsbeschränkung an. Die minimale Geschwindigkeitsbegrenzung beträgt 12km/h, die maximale Geschwindigkeitsbegrenzung ist 60km/h.

Nach dieser Einstellung drücken Sie kurz (<0,3 Sekunden), um das Menü der Batteriekommunikation aufzurufen.

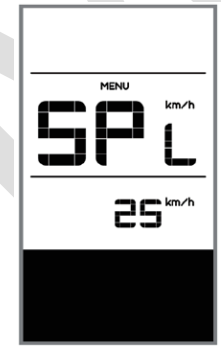

#### *Batteriekommunikation*

Das Geschwindigkeitsfeld zeigt b01 und das Abstandsfeld die Geschwindigkeitsbeschränkung an. Drücken Sie (<0,3 Sekunden), um rückwärts zu schalten. Nach dieser Einstellung drücken Sie (<0,3 Sekunden), um in die Schnittstelle des Speicherplatzes für den Fehlercode zu gelangen.

1) Nur wenn die Kommunikation zwischen der Batterie und dem Controller hergestellt ist, werden die folgenden Informationen angezeigt, ansonsten zeigt das Display nur "- - - - -" an.

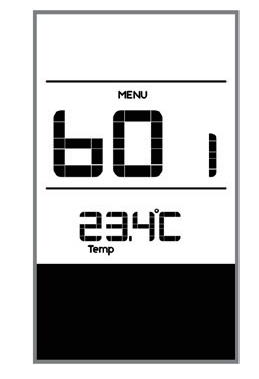

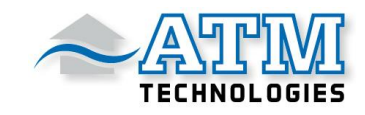

2) Informationen über das Batteriemenü:

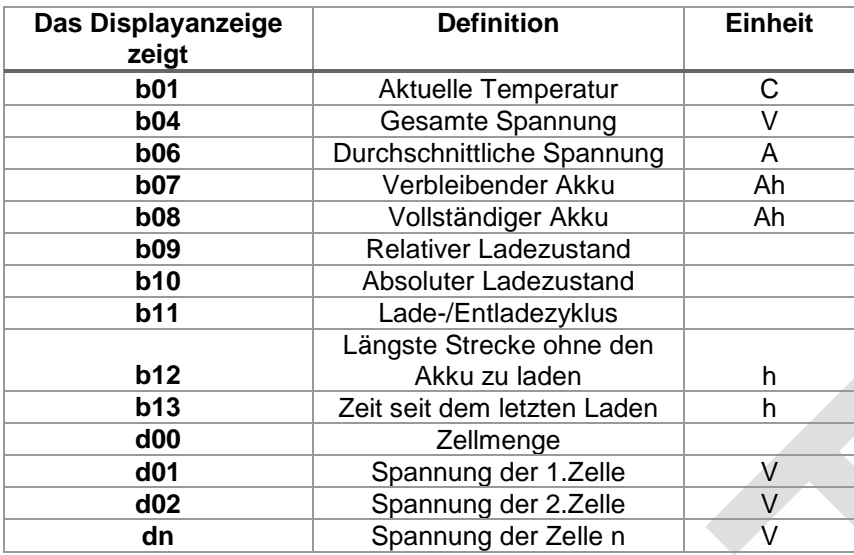

### **Fehlercode-Definition**

Das DP C10. UART-Display kann E-Bike-Fehler anzeigen. Wenn ein Fehler erkannt wird, wird das Symbol angezeigt. Im Feld Geschwindigkeit wird einer der folgenden Fehlercodes angezeigt:

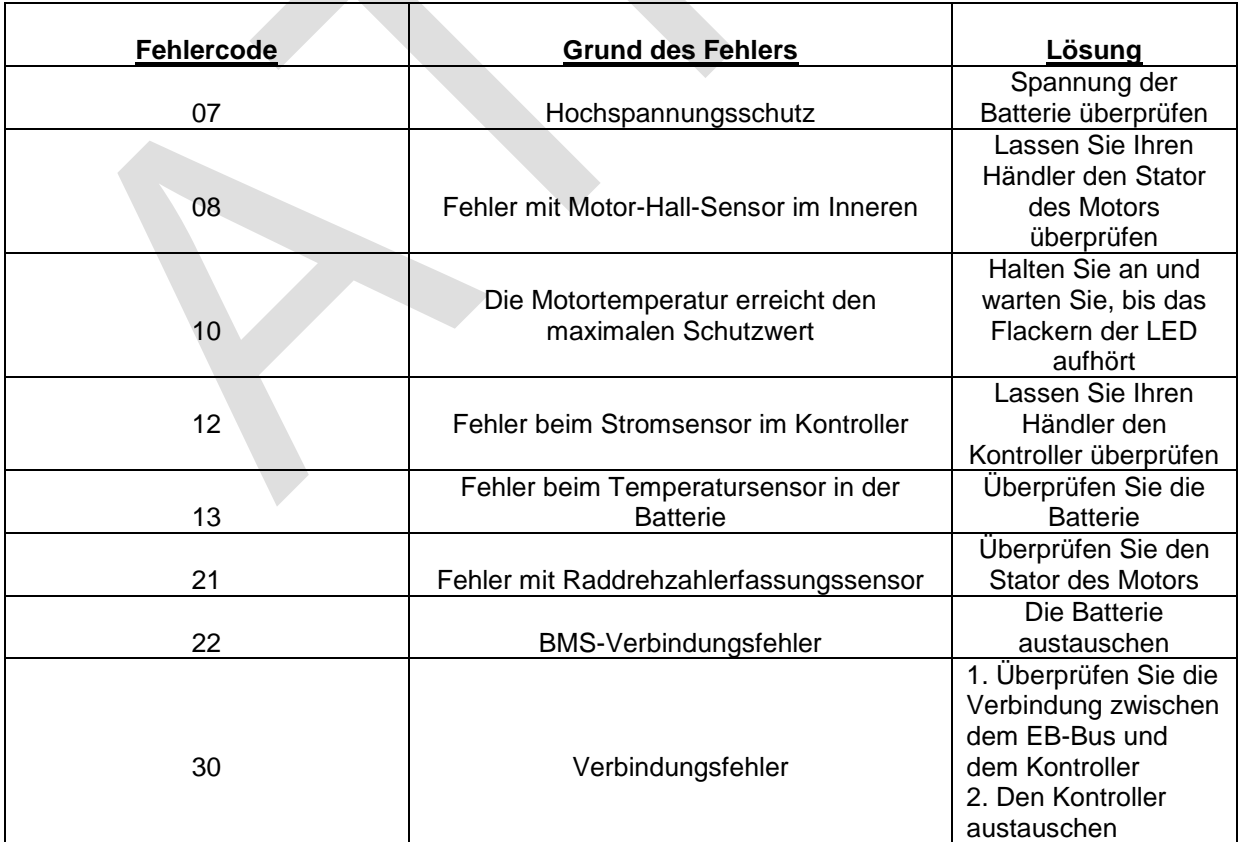